- **Q: How can I make GE-2000N to work under WinXP?**
- The WinXP comes with GE-2000N Driver. However, the current WinXP logo driver does not update the **A:** EEPROM automatically in the newest version of the card. Therefore, please use one of the two methods below to solve the problem:

1. After WinXP automatically install the GE-2000N driver. Please go to the driver

configuration->Advanced->Network Address. Please enter the MAC address of the card(printed on the white sticker on the back of the card, starting with 004F...). Then click okay. Please refer to the picture below

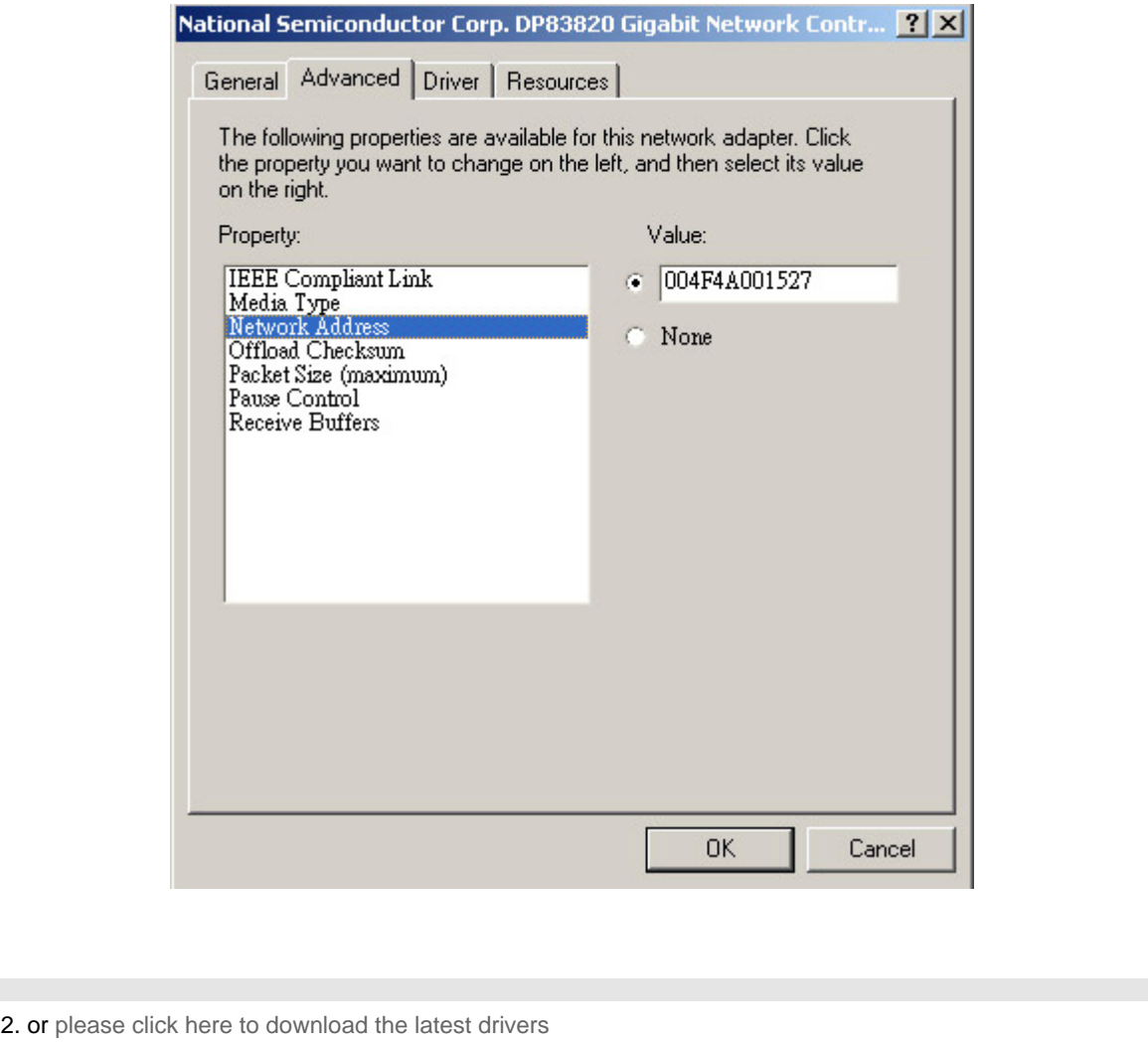